# **Tutorial**

ven from a technical standpoint, Xerophilia is not an online magazine, like all the others. Our team tried constantly to implement new improvements leading to an easier information intake by our readers. ncluso designed un punto designed un punto designed us not an online magazine, ince an the others.<br>Our team tried constantly to implement new improvements leading to an easier information<br>intake by our readers.

 $\rule{1em}{0.15mm}$  As different new features were added to existent ones, the magazine has become more difficult to handle for our new fans, who were forced to seek for explanations. Therefore, from now on page 4 of this magazine will be reserved for an extremely simple tutorial. Thank you all for the patience to read it. Nen from a technical standpoint, Xerophilia is not an online magazine, like all the others.<br>
Our team tried constantly to implement new improvements leading to an easier information<br>
intake by our readers.<br>
As different ne difficult to handle for our new fans, who were forced to seek for explanations. Therefore,<br>from now on page 4 of this magazine will be reserved for an extremely simple tutorial. Thank<br>you all for the patience to read it.

# Reading **Reading of the layers** mulțumim pentru rădină de a-l citie de a-l citie de a-l citie de a-l citie de a-l citie de a-l citie de a-l ci Rea<br>
The<br>
The

The **Xerophilia** magazine is built as an interactive pdf document, composed of several layers of which, while reading, only two of them can be seen at once, at the reader's choice, which is the graphical layer while reading, only two of them can be seen at once, at the reader's choice, which is the graphical layer<br>that remains constantly visible and one of the several text layers that can be switched on alternatively by using one of the following buttons:  $\frac{1}{2}$  are pot final dintre unuia dintre următoarele de text care po that remains constantly visible and one of the several text layers that can be switched on alternatively<br>by using one of the following buttons:

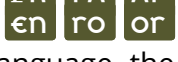

of which the **CD** button selects the English language, the **CO** button the Romanian language, and the **OT** button for the language the original article was written in. The document will automatically open in English. **En** button selects the English language, the **ro** or button for the language the original article was written in. The document will automatically open in<br>English. pentru limba în care a fost scris articolul original. Documentul se va deschide automat în limba engleză.

To switch to the desired language, we recommend that the document is downloaded to your hard drive and to be opened with Adobe Acrobat Reader, which can be found free **HERE**. Also worth mentioning that Chrome has developed a pdf reading platform that enable interactive reading of pdf documents directly from the browser, but only in the as default layer, in our case, English. Toswitch to the desired language, we recommend that the document is downloaded to your hard drive<br>and to be opened with Adobe Acrobat Reader, which can be found free **HERE**. Also worth mentioning<br>that Chrome has developed

lf you try to read with the default reader of the operating system or any browser other than Chrome,<br>it is possible to see all layers stacked and unreadable, the document interactivity being not recognized<br>accordingly. it is possible to see all layers stacked and unreadable, the document interactivity being not recognized accordingly. veas todas las capas de texto empalmadas haciendo ilegible la información.

#### **Flags Steagurile Banderas**

At the beginning of each article, you will find some small flags. Their meaning is the following:<br>The nationality of the author - in this case, an author from Mexico.

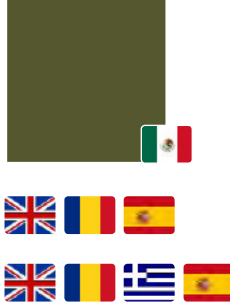

**The nationality of the author - in this case, an author from Mexico.** 

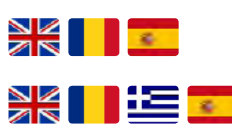

**TRILE CELOR Three languages layers: English, Romanian and, in this case, Spanish.** 

**The fourth flag indicates that besides English, Romanian and original language,**  $\frac{1}{2}$ there is another version available, in this case, in Spanish.

### **Pictures**

All or almost all photos are linked to maximum resolution version, which, if you are connected to the internet when you read, this will allow you to see them uncropped and full size, in case you want to examine details that cannot be seen in the usual illustration of a magazine. All or almost all photos are linked to maximum resolution version, which, if you are connected to the<br>internet when you read, this will allow you to see them uncropped and full size, in case you want to<br>examine details tha internet when you read, this will allow you to see them uncropped and full size, in case you want to

## $Links$

In the magazine there are several other types of links: leading to the presentation of the authors; leading In the magazine there are several other types of links: leading to the presentation of the authors; leading<br>to the eventual appendices not included directly in the magazine; to various video sources, authors or specific sites; or to some form of alternative information.

Except for the author's names, for which the font colour can vary depending on the layout, and the titles in the summary, always written in black, in all other cases the links are written in bold letters in same colour as the current issue's colour theme, that colour being the same with the titles background<br>or the first capital letter in the article. or the first capital letter in the article. Except for the author's names, for which the font colour can vary depending on the layout, and the<br>titles in the summary, always written in black, in all other cases the links are written in bold letters in<br>same colour as

Titles of summary categories keep colour theme, but do not have links.

Icons linking to movie clips and relevant pdf annexes will be placed where the layout demands, for<br>aesthetic and ergonomic comfort of the reader. aesthetic and ergonomic comfort of the reader.

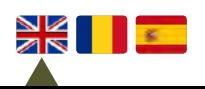